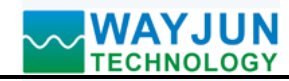

## **8-CH DI/DO, switch signal to webpage, with MODBUS TCP: WJ90-RJ45**

### **Features:**

- >>Eight digital inputs, eight digital output data acquisition module
- >>Supports MODBUS TCP protocol
- >>Built-in Web feature, you can query level state by the webpage
- >>Switch output state can be set via the webpage
- >>No signal isolation between input, output and power supply
- $>>$ Wide power supply range:  $8 \sim 32$ VDC
- >>High reliability, easy programming, easy application
- >>Standard DIN35 rail mounting, small size
- >>Users can set the module IP address and other parameters on the page
- >>Webpage login can be set account and password
- >>Dimensions: 120 x 70 x 43mm

#### **Typical applications:**

- >>Industrial Ethernet signal level monitoring and control
- >>For networking, real-time monitoring network and field device communication
- >>Intelligent building control, security engineering and other applications
- >>Ethernet industrial automation and control systems
- >>Industrial field signal isolation and long-term transmission
- >>Monitoring and control equipment operation
- >>Measuring sensor signal
- >>Get in touch with field data recording industry
- >>Things switch signal acquisition

#### **Product Overview:**

 WAYJUN WJ90-RJ45 is a Internet of Things and Industrial Ethernet acquisition module, to achieve the formation transparent between sensor and network. WJ90-RJ45 can send sensor data exchange to network, or send the data forwards network to the sensor.

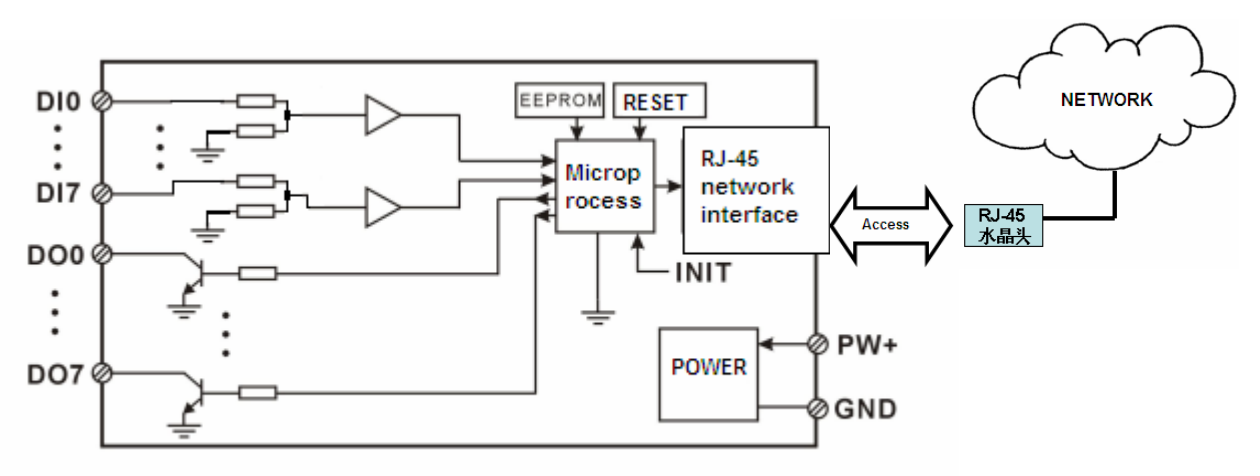

#### **Figure 2 WJ90-RJ45 Block Diagram**

WAYJUN WJ90-RJ45 includes power conditioning, digital acquisition, digital output and RJ-45 network interface communication. Communication uses MODBUS TCP protocol. TCP is based on the transport protocol, which is used widely to reliable connection-oriented protocol. The user can set module IP address, subnet mask, communication protocol directly on the page. The sensor device can be used to monitor and control.

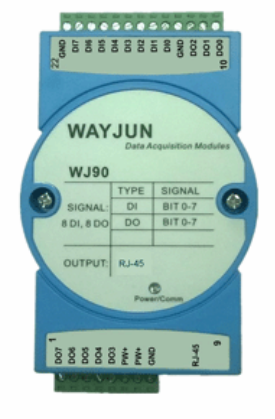

# *Switch signal to RJ45 Module, data acquisition*

WAYJUN WJ90-RJ45 series products are based on SCM's intelligent monitoring and control system, users set the module IP address, subnet mask and so on configuration information are all stored in nonvolatile memory EEPROM.

WAYJUN WJ90-RJ45 products are according to industry standard design, No-isolation between signal input / output, high anti-interference ability and reliability. Operating temperature range is -  $45 \sim +85$  °C.

#### **Function Description:**

WJ90-RJ45 remote I/O module can be used to measure 8 channels digital input, and 8 channels digital output signal.

#### **1. Digital signal input and output**

 8-CH digital signal input, which can be connected to dry contact and wet contact, details refer to the wiring diagram. 8-CH digital signal output open collector output

#### **2. Communication protocol**

 **Communication Interface**: RJ-45 network interface. The two lights of Ethernet port position, when after the network cable plugged the **Link (Green)** will be light all the time, **Data (Yellow)** will flash from time to time.

 **Communication Protocols**: supports MODBUS TCP protocols, can achieve industrial Ethernet data exchange. Also users can access the control module directly via the web.

**Network Cache**: 16K Byte (both receive and send)

**Response Time**: less than 100ms

#### 3. **Anti-jamming**

Module internal has transient suppression diodes, can inhibit a variety of surge pulse, protection module.

#### **Product Part No.:**

**WJ90 - RJ45** 

 Communication Interface **RJ45:** RJ-45 output network interface

#### **WJ90 General Parameters:**

(typical  $(\overline{\omega} + 25 \degree \text{C}, \text{Vs to } 24 \text{VDC})$  Input type: digital signal input, 8 channels (DI0~DI7) Low level: input<1V High level: input 3.5~30V Input Resistance: 30KΩ Output type: open collector output, voltage 0~30V, maximum load current 30mA, 8-CH (DO0~DO7) Communication: MODBUS TCP communication protocol Web: support web to access module, support web setting module parameters Interface: RJ-45 network interface Power Supply: +8 ~ 32VDC wide range power supply, internal anti-reverse and over-voltage protection circuit Power Loss: less than 1W Operating Temperature:  $-45 \sim +80$  °C Humidity:  $10 \sim 90\%$  (no condensation) Storage Temperature:  $-45 \sim +80$  °C Storage Humidity:  $10 \sim 95\%$  (no condensation) Isolation Voltage: Non-isolated Dimensions: 120 mm x 70 mm x 43mm

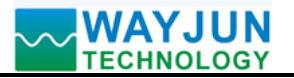

### **WJ90-RJ45 factory default parameters:**

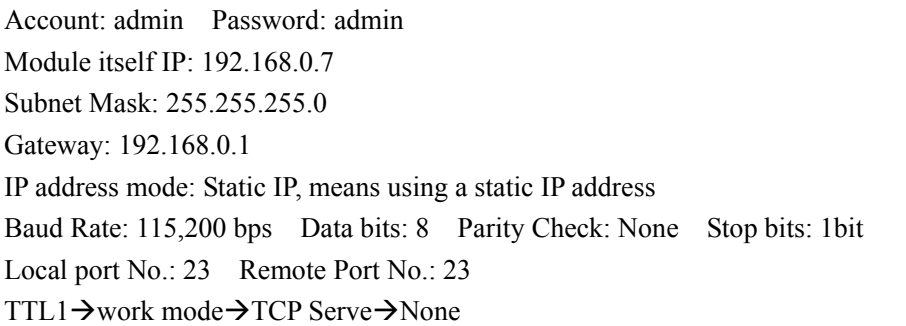

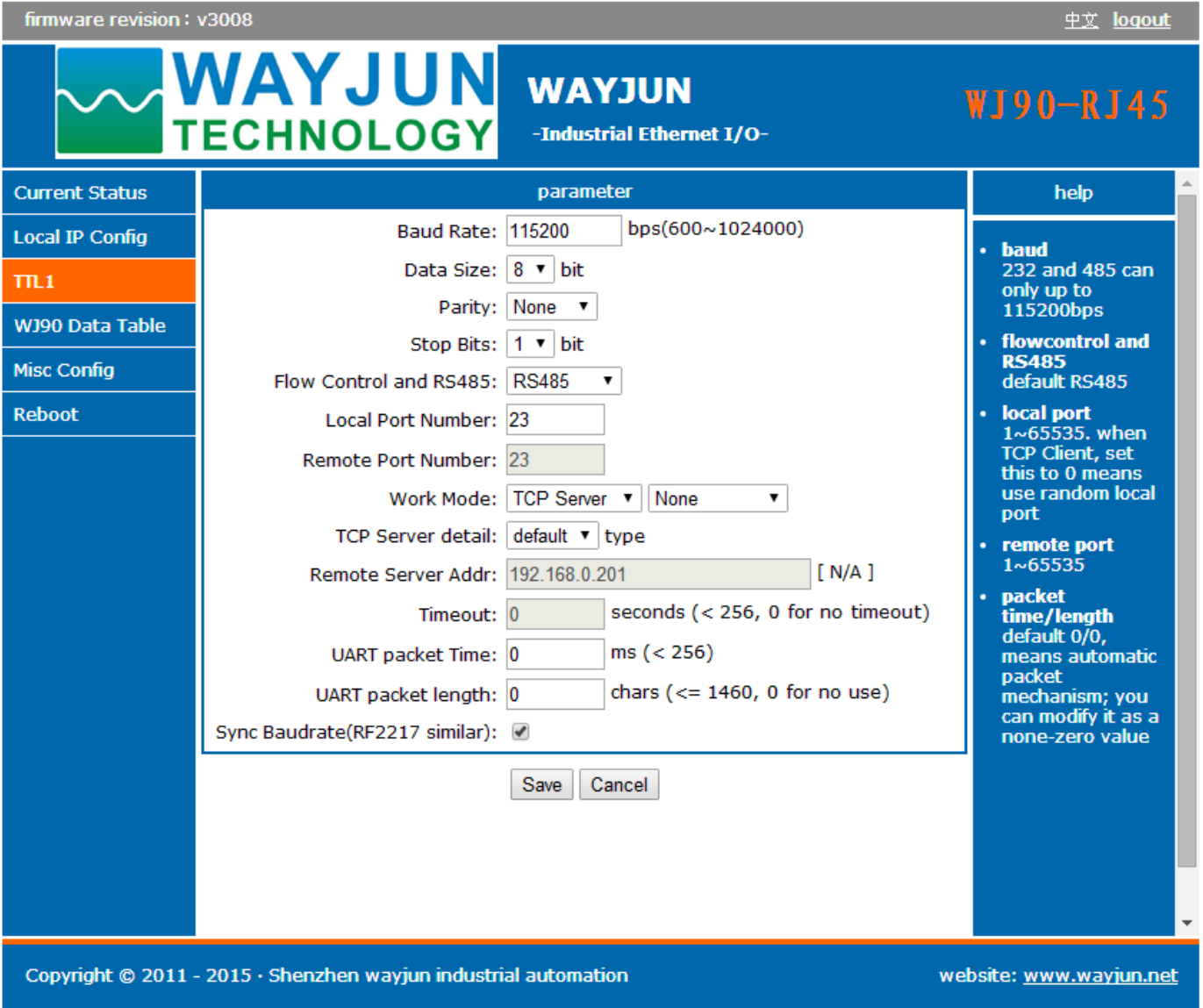

**Figure 3 WJ90-RJ45 Factory Default** 

>> How to restore factory setting?

- 1. put INIT switch to INIT position
- 2. connect the power supply line
- 3. switch on the power, wait 10 seconds, module restored to the factory settings automatically.
- 4. put INIT switch to the NORMAL position
- 5. Module has been restored to factory settings successfully

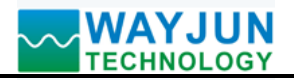

 $\overline{a}$ 

>> How to set up MODBUS TCP communication protocol

 After restore factory setting, if required using MODBUS TCP, we need to set the baud rate of TTL1 entry, the local port and work mode.

Baud Rate: 9600 Local Port: 502 Work Mode: TCP Serve $\rightarrow$ MODBUS TCP Module MODBUS TCP unit identifier is 01

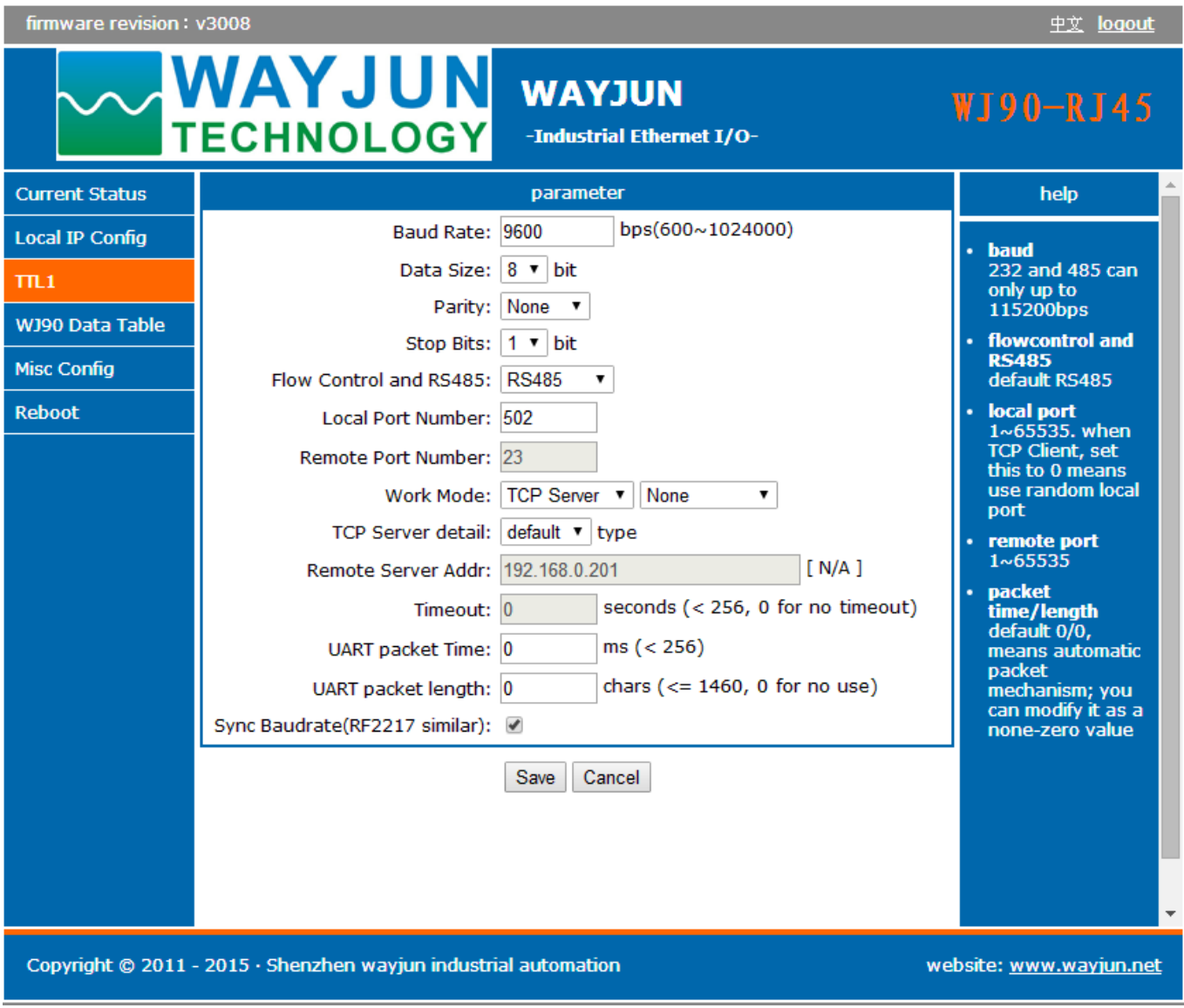

**Figure 4 WJ90-RJ45 Parameters after setting MODBUS TCP** 

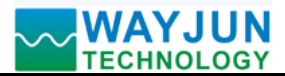

#### **Footprint Function:**

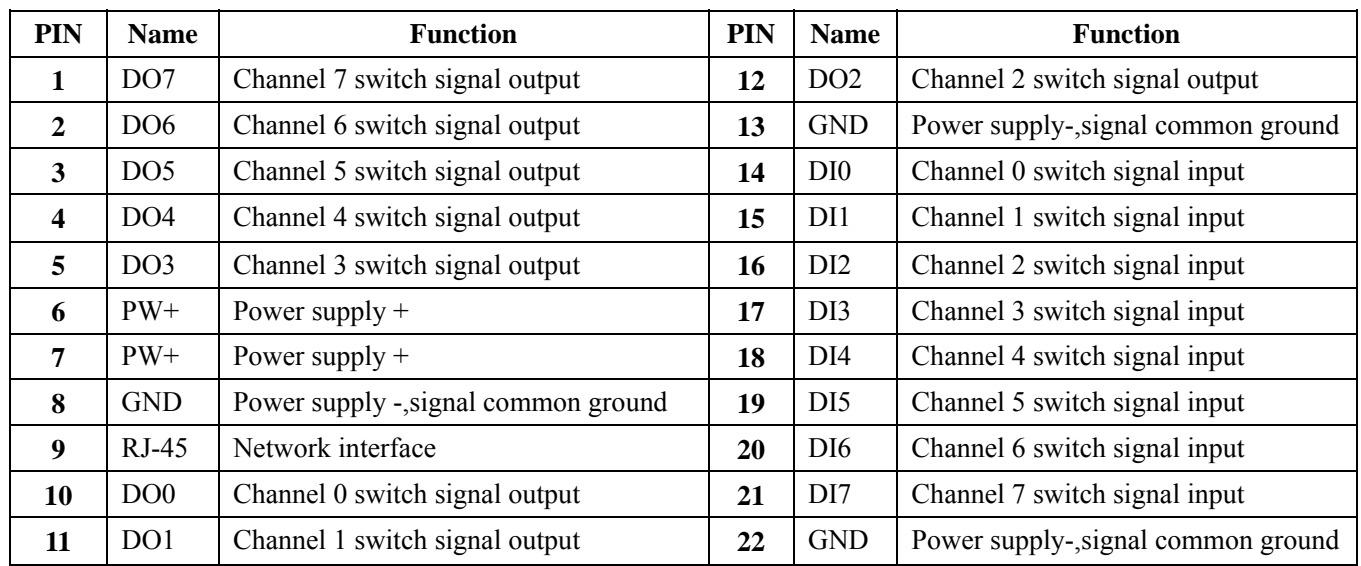

**Note: same name PIN interior are connected** 

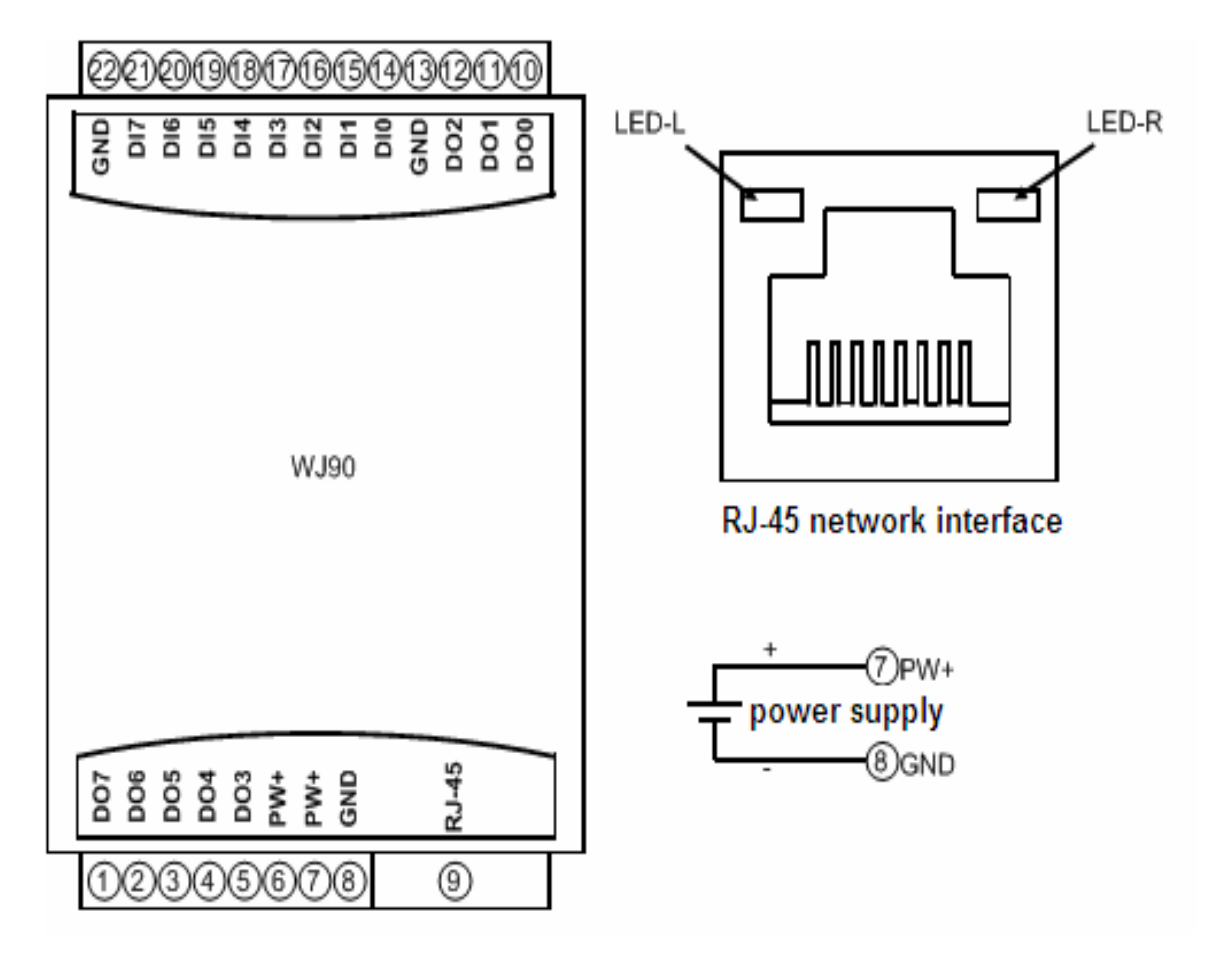

**Figure 3 WJ90-RJ45 Wiring Diagram** 

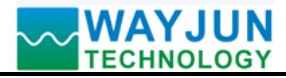

**Switch signal input wiring diagram** 

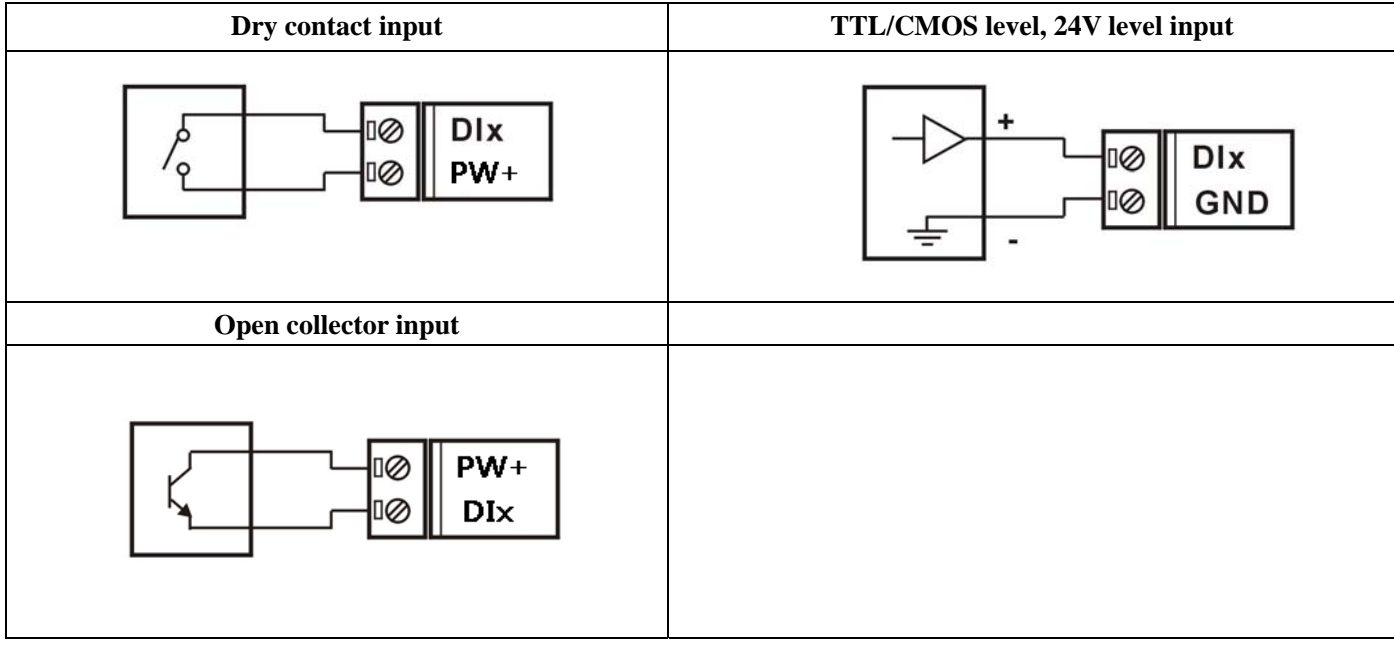

#### **Switch signal output wiring diagram**

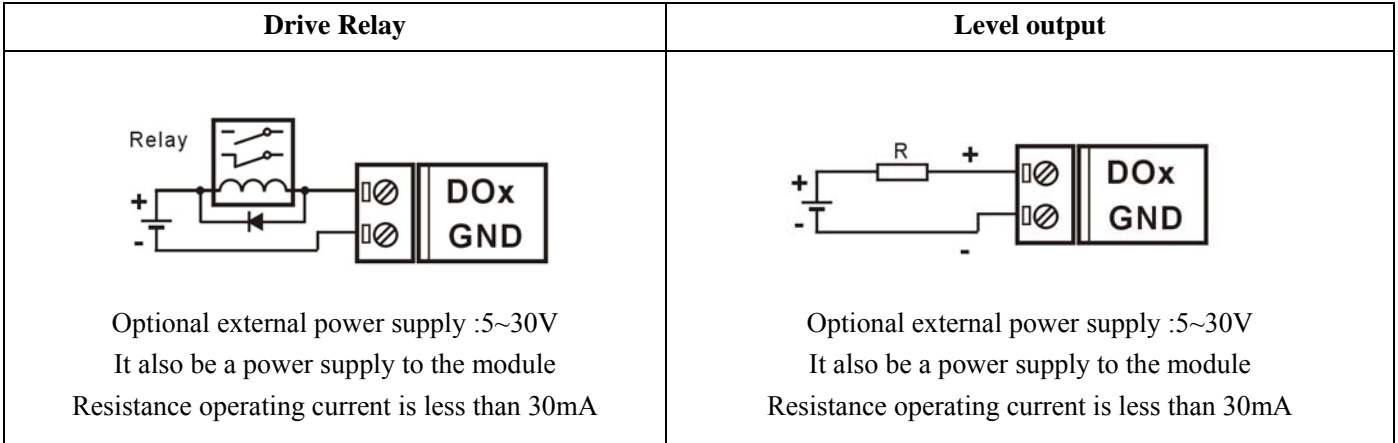

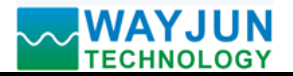

#### **MODBUS TCP protocol**

#### **(1) MODBUS TCP** Data Frame

Transmitting over TCP/IP, supports Ethernet II and 802.3 frame formats. Figure 3, MODBUS TCP Data Frame includes a header, function code and data three parts.

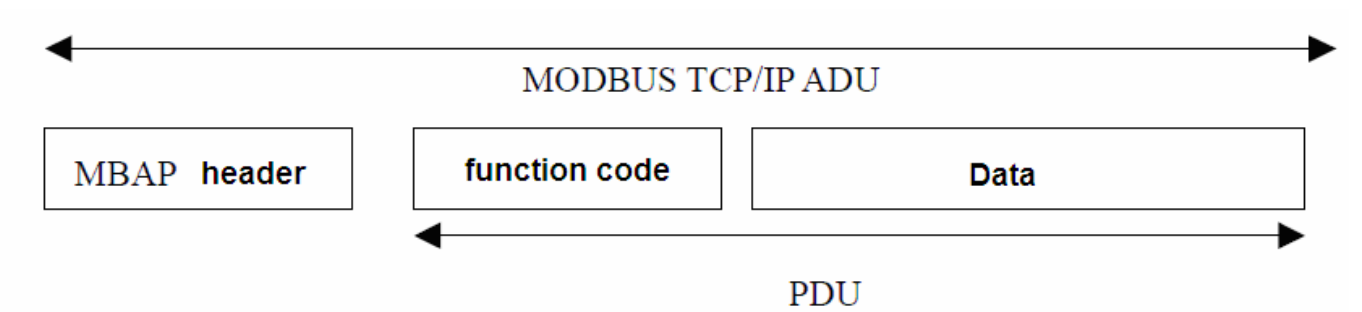

**Figure 6: MODBUS request/response over TCP/IP** 

#### **(2) MBAP Header description:**

The length of **MBAP** header (MBAP, MODBUS Application Protocol) is seven Bytes, it is composed of four parts. As shown in Table 1:

| <b>Fields</b>       | Length $(B)$ | <b>Description</b>                                             |
|---------------------|--------------|----------------------------------------------------------------|
| Transaction         | 2 Bytes      | Identification of a MODBUS Request / Response transaction.     |
| Identifier          |              |                                                                |
| Protocol Identifier | 2 Bytes      | 0=MODBUS protocol                                              |
| Length              | 2 Bytes      | Number of following bytes                                      |
| Unit identifier     | 1 Byte       | Identification of a remote slave connected on a serial line or |
|                     |              | on other buses.                                                |

 **Table 1: MBAP header** 

#### **(3) MODBUS Function Codes Description**

 **MODBUS** function contains three types:

- (1) Public function code: Defined function code to ensure uniqueness by MODBUS.org recognized
- (2) User-defined function code contains two groups:  $65~72$  and  $100~110$ , no recognition, but does not guarantee the uniqueness of the code used. If change to the public code, need be required to RFC approved;
- (3) Reserved function code for using by certain companies in certain traditional equipment, not as a public purpose.

In a typical public function code, WJ90-RJ45 supports certain function code, as indicated below:

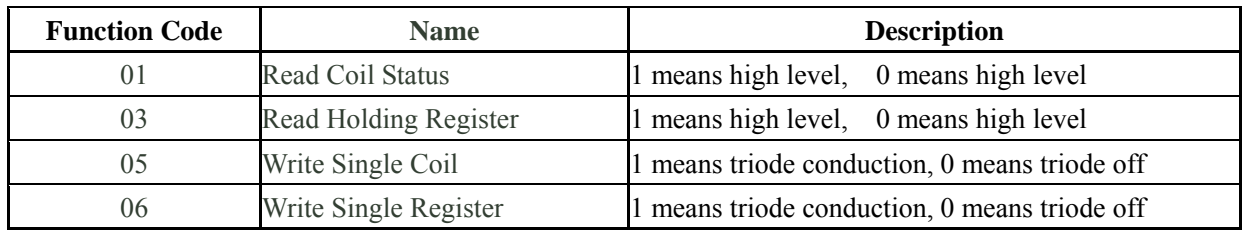

#### **(4) Supported Functions Code Description**

#### **01 (0x01) Read Coils**

 $\overline{a}$ 

 This function code is used to read from 1 to 2000 contiguous status of coils in a remote device. The Request PDU specifies the starting address, i.e. the address of the first coil specified, and the number of coils. In the PDU Coils are

# *Switch signal to RJ45 Module, data acquisition*

addressed starting at zero. Therefore coils numbered 1-16 are addressed as 0-15.

The coils in the response message are packed as one coil per bit of the data field. Status is indicated as  $1 = ON$  and  $0 =$ OFF. The LSB of the first data byte contains the output addressed in the query. The other coils follow toward the high order end of this byte, and from low order to high order in subsequent bytes.

If the returned output quantity is not a multiple of eight, the remaining bits in the final data byte will be padded with zeros (toward the high order end of the byte). The Byte Count field specifies the quantity of complete bytes of data.

#### **Here is an example: function code 01, read 8 channels DI data, register address 00033~00040**:

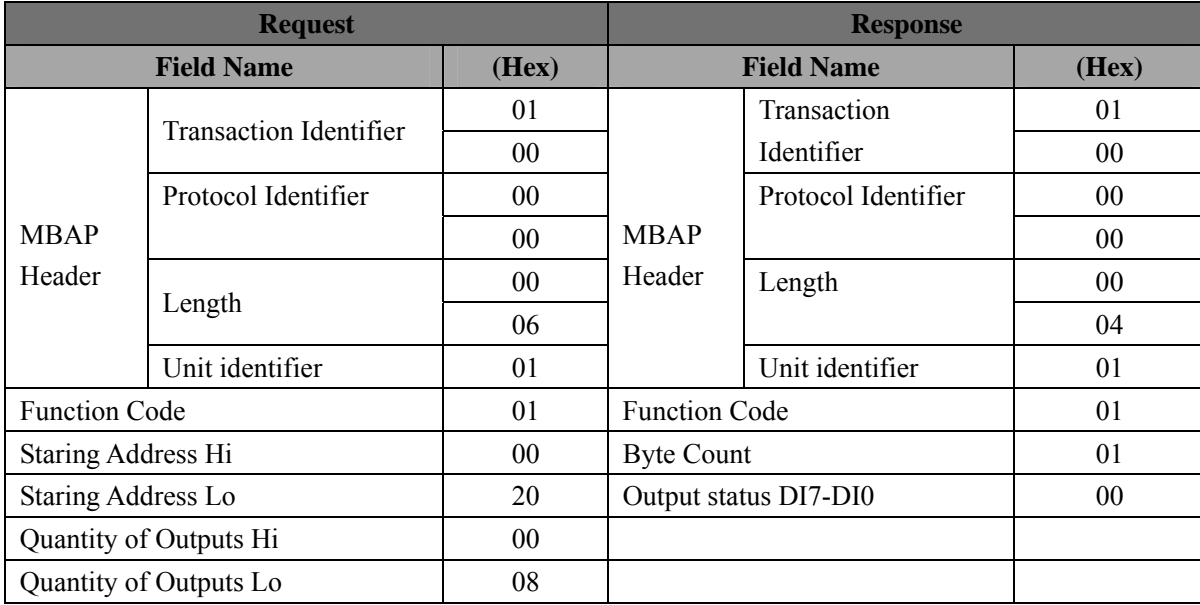

#### **03 (0x03) Read Holding Registers**

 This function code is used to read the contents of a contiguous block of holding registers in a remote device. The Request PDU specifies the starting register address and the number of registers. In the PDU Registers are addressed starting at zero. Therefore registers numbered 1-16 are addressed as 0-15.

 The register data in the response message are packed as two bytes per register, with the binary contents right justified within each byte. For each register, the first byte contains the high order bits and the second contains the low order bits.

**Here is an example: function code 03, read 8 channels DI data, register address: 40033** 

| <b>Request</b>            |                     |                | <b>Response</b>             |                               |                 |
|---------------------------|---------------------|----------------|-----------------------------|-------------------------------|-----------------|
| <b>Field Name</b>         |                     | (Hex)          | <b>Field Name</b>           |                               | (Hex)           |
| <b>MBAP</b><br>Header     | Transaction         | 01             |                             | <b>Transaction Identifier</b> | 01              |
|                           | Identifier          | 0 <sup>0</sup> | <b>MBAP</b>                 |                               | 00              |
|                           | Protocol Identifier | 0 <sup>0</sup> |                             | Protocol Identifier           | 00 <sup>°</sup> |
|                           |                     | 0 <sub>0</sub> |                             |                               | 0 <sub>0</sub>  |
|                           | Length              | 0 <sup>0</sup> | Header                      | Length                        | 0 <sub>0</sub>  |
|                           |                     | 06             |                             |                               | 05              |
|                           | Unit identifier     | 01             |                             | Unit identifier               | 01              |
| <b>Function Code</b>      |                     | 03             | <b>Function Code</b>        |                               | 03              |
| <b>Staring Address Hi</b> |                     | 00             | <b>Byte Count</b>           |                               | 02              |
| Staring Address Lo        |                     | 20             | Register value Hi $(0x00)$  |                               | 00              |
| No. of Registers Hi       |                     | 0 <sub>0</sub> | Register value Lo (DI7-DI0) |                               | 00              |
| No. of Registers Lo       |                     | 01             |                             |                               |                 |

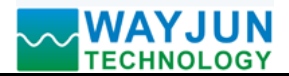

#### **05 (0x05) Write Single Coil**

 This function code is used to write a single output to either ON or OFF in a remote device. The Request PDU specifies the forced coil address. Coils are addressed starting at zero. Therefore, coil numbered 1 is addressed as 0. The requested ON/OFF state is specified by a constant in the coil value field. A value of 0xFF00 hex requests the coil to be ON. A value of 0x0000 requests the coil to be OFF. All other values are illegal and will not affect the coil. Correct response and request are the same.

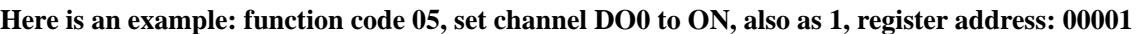

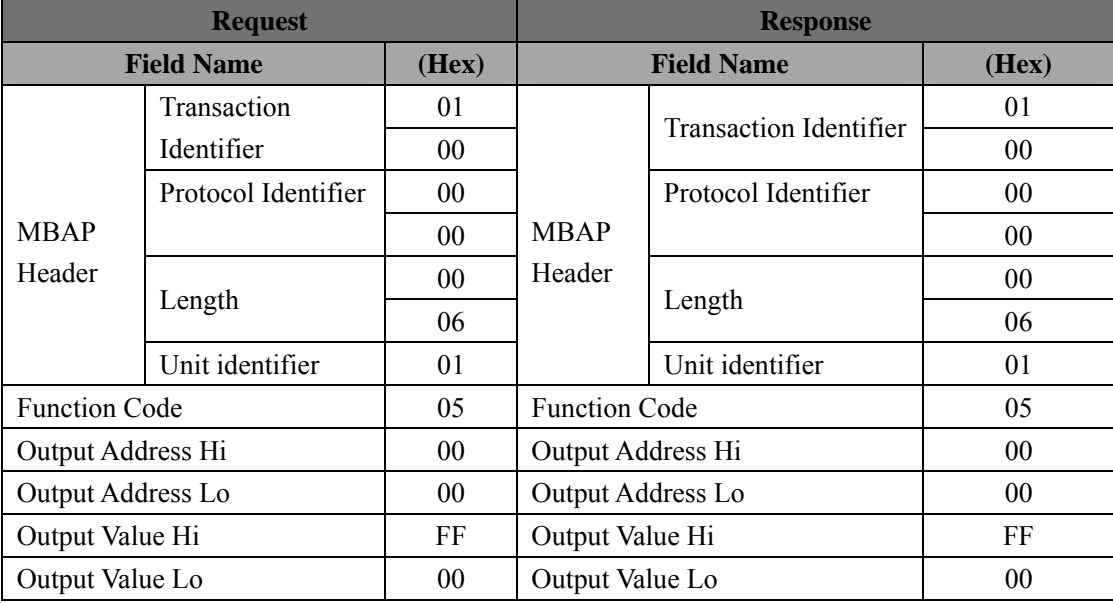

#### **06 (0x06) Write Single Register**

 $\overline{a}$ 

This function code is used to write a single holding register in a remote device. The Request PDU specifies the address of the register to be written. Registers are addressed starting at zero. Therefore register numbered 1 is addressed as 0.

The normal response is an echo of the request.

**Here is an example: function code 06, set channels DO0~DO7, all as 1, Hex is 0xFF, register ddress: 40001** 

| <b>Request</b>        |                     |                 | <b>Response</b>      |                               |                |
|-----------------------|---------------------|-----------------|----------------------|-------------------------------|----------------|
| <b>Field Name</b>     |                     | (Hex)           | <b>Field Name</b>    |                               | (Hex)          |
| <b>MBAP</b><br>Header | Transaction         | 01              |                      | <b>Transaction Identifier</b> | 01             |
|                       | Identifier          | 00 <sup>°</sup> |                      |                               | 00             |
|                       | Protocol Identifier | $00\,$          |                      | Protocol Identifier           | 00             |
|                       |                     | 00 <sup>°</sup> | <b>MBAP</b>          |                               | 0 <sub>0</sub> |
|                       | Length              | 00 <sup>°</sup> | Header               | Length                        | 0 <sub>0</sub> |
|                       |                     | 06              |                      |                               | 06             |
|                       | Unit identifier     | 01              |                      | Unit identifier               | 01             |
| <b>Function Code</b>  |                     | 06              | <b>Function Code</b> |                               | 06             |
| Registers Address Hi  |                     | $00\,$          | Registers Address Hi |                               | 00             |
| Registers Address Lo  |                     | 00 <sup>°</sup> | Registers Address Lo |                               | 00             |
| Registers Value Hi    |                     | 0 <sub>0</sub>  | Registers Value Hi   |                               | 0 <sub>0</sub> |
| Registers Value Lo    |                     | FF              | Registers Value Lo   |                               | FF             |

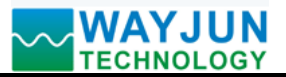

#### **(5) WJ90-RJ45 Register Address Description**

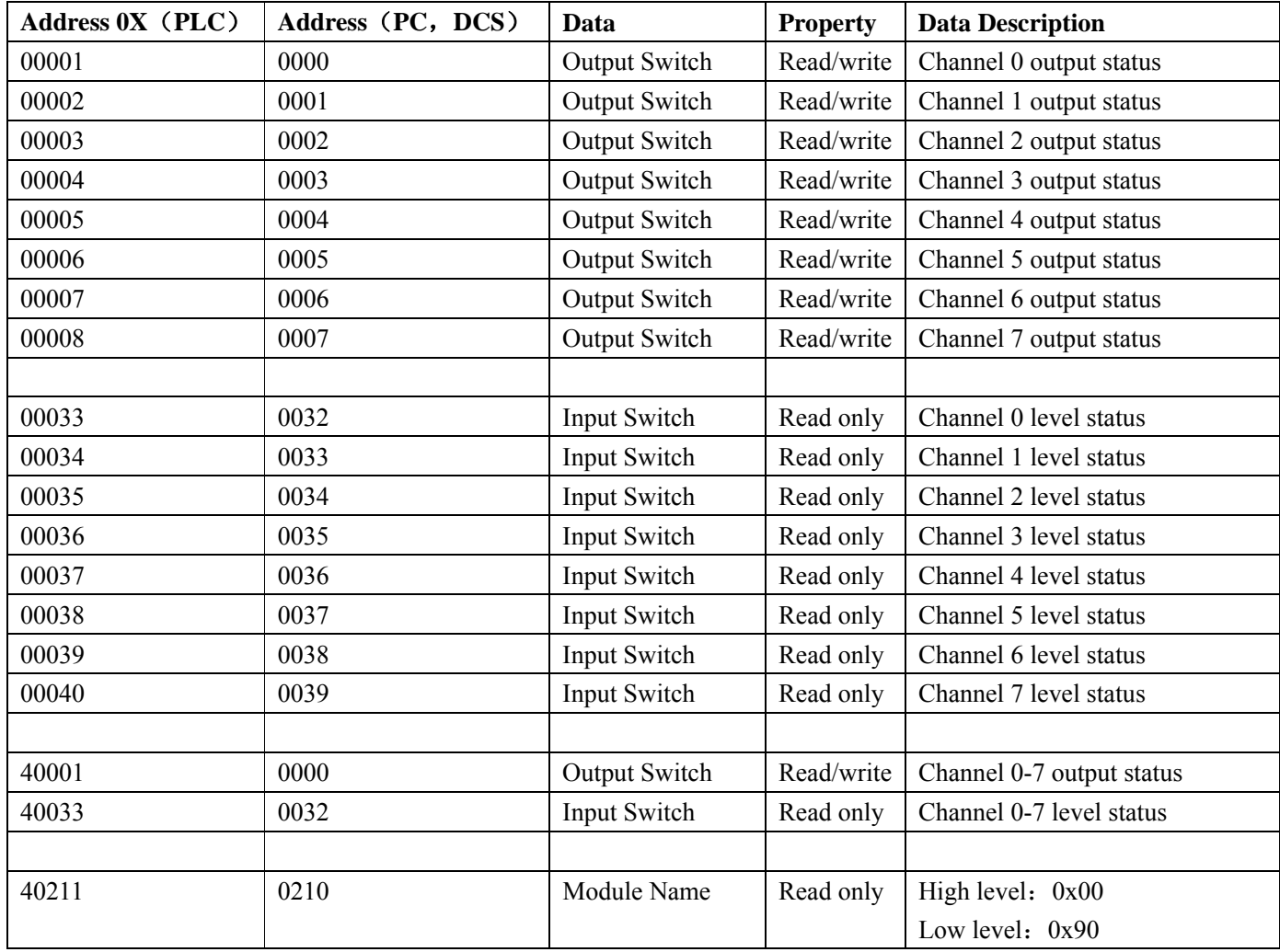

#### **Operation and settings on the page**

Input the default module IP on the browser, default: **192.168.0.7**, can open the module page (provided that the computer IP and module are in the same network segment, landing page need to be operated according to current module IP address), enter a user name and password, default: **admin**, click on "**landing**". There is Chinese/English handover sign upper right corner.

#### **(1) Chinese/English Handover**

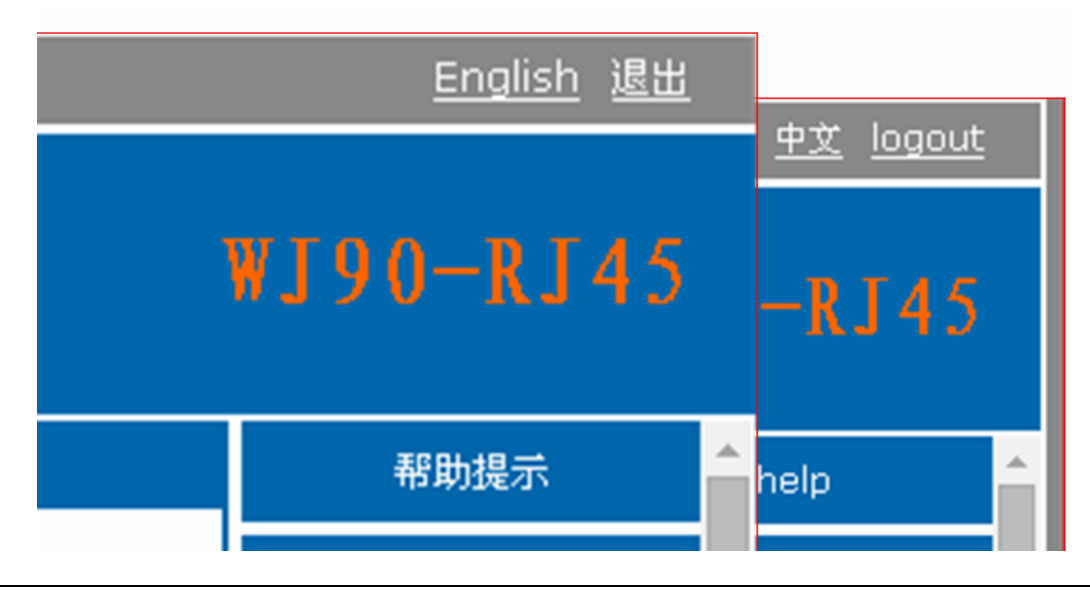

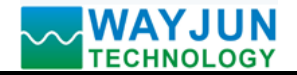

#### **(2) Current Status**

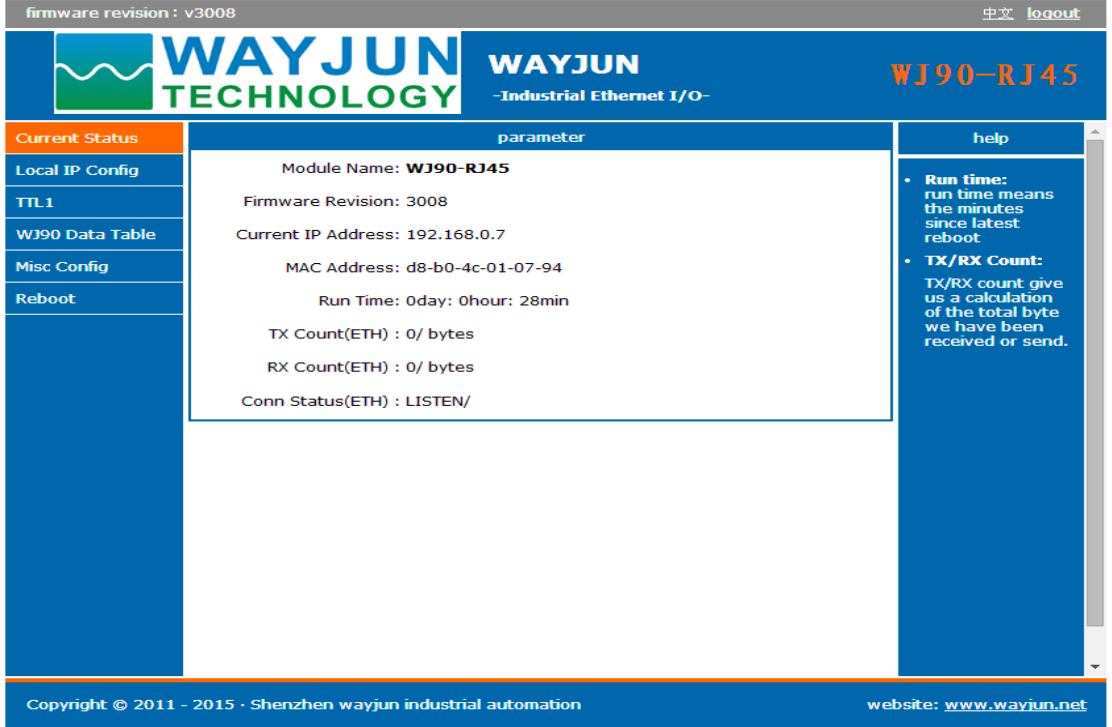

#### **(A)Module Name**

Default: **WJ90-RJ45**, do not support to change module name.

#### **(B) Firmware Version**

Firmware version increments from V3000. Version can be seen in the upper left of the page.

#### **(C) Current IP address**

Module current IP address, the factory default: **192.168.0.7**

#### **(D) MAC address**

In the current state, which is being used to view the current MAC address, the factory MAC address is globally unique.

#### **(E) Run time**

 $\overline{a}$ 

Run time is the module cumulative run time from the last power-up, in minutes

#### **(F) TX/RX count**

It provides a rough network statistics, convenient debugging, in bytes

#### **(G) Connection status**

LISTEN / indicates that the network is connected.

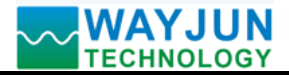

#### **(3) The local IP settings**

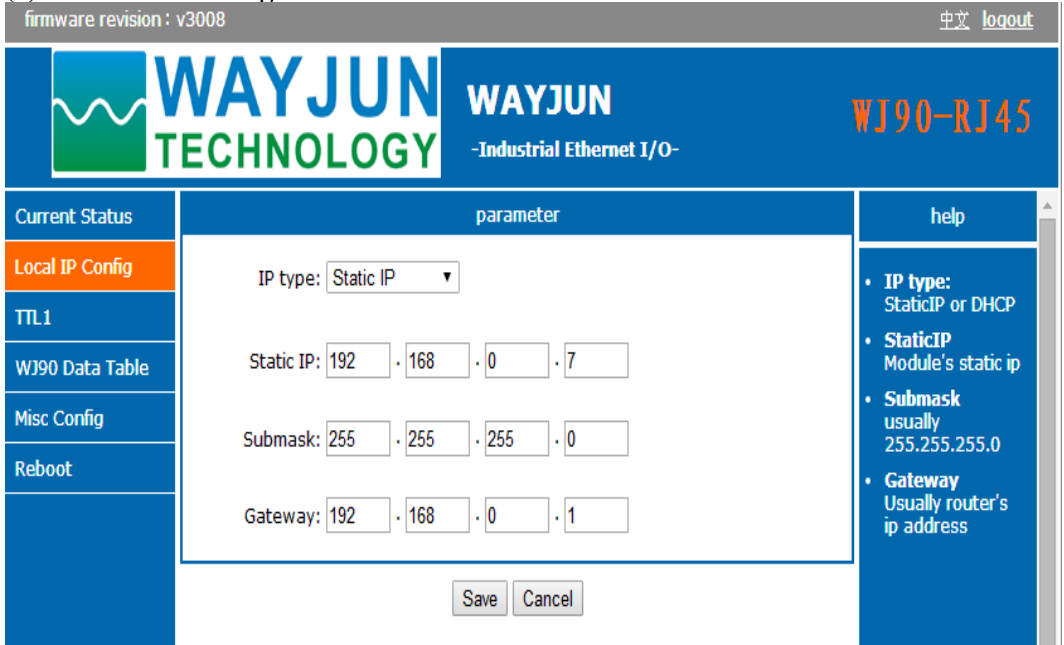

#### (a) **Module IP address acquisition**

There are two types: DHCP and Static IP address. Default configuration is Static IP address: **192.168.0.7**

DHCP enables network devices to obtain dynamic IP address, subnet mask, gateway, etc. After selecting DHCP, take effect after restarting , the module will request IP address to the network DHCP host, the whole process takes about 5-15s, after you can search the module IP address by using search software.

(b) Computer IP address

The module IP address itself, users may modify the module IP address according need, take effect after restarting (c) Subnet Mask:

To subnet range (typically **255.255.255.0**), where you can modify, take effect after restarting.

(d) Gateway address:

The only way to access the external network (generally filled router's IP address).

#### **(4) TTL1**

 $\overline{a}$ 

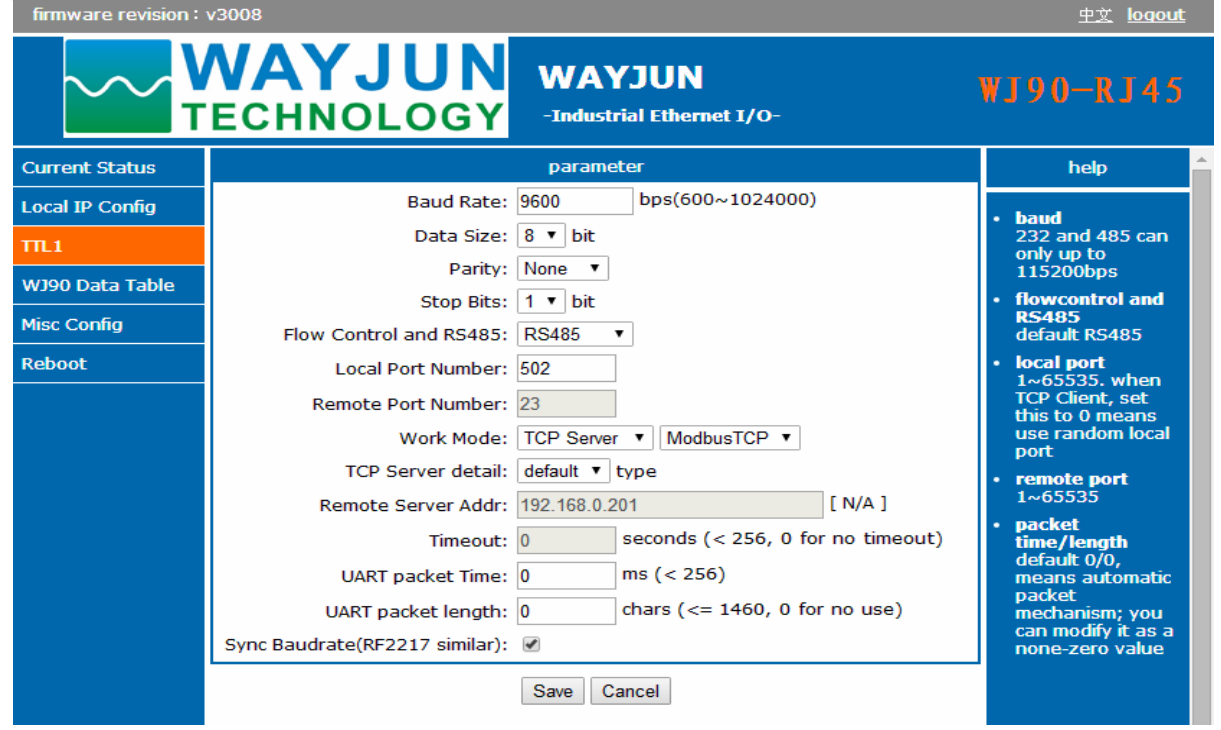

**Shenzhen WAYJUN Industrial Automation** E-mail: sales@wayjun.net **www.wayjun.net Page 12 of 16** 

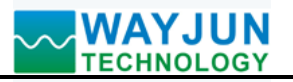

#### **(a) The serial port parameters**

WJ90 set to 9600.

#### **(b) RS485 transceiver control**

The default value, without modification

#### **(c) The local port and remote port**

Local port: MODBUS TCP protocol change it to 502

Remote port: no need to set

#### **(d) Work mode**

For setting communications work mode, please select TCP Server mode and MODBUS TCP mode when MODBUS TCP communication. If the module restores the factory settings, this will become None, you need to modify it to MODBUS TCP mode.

#### **(e) The remote server address**

It is the remote server IP address.

#### **(f) Timeout**

 $\leq$ 256, 0: no timeout.

#### **(5) WJ90-RJ45 Switch Status**

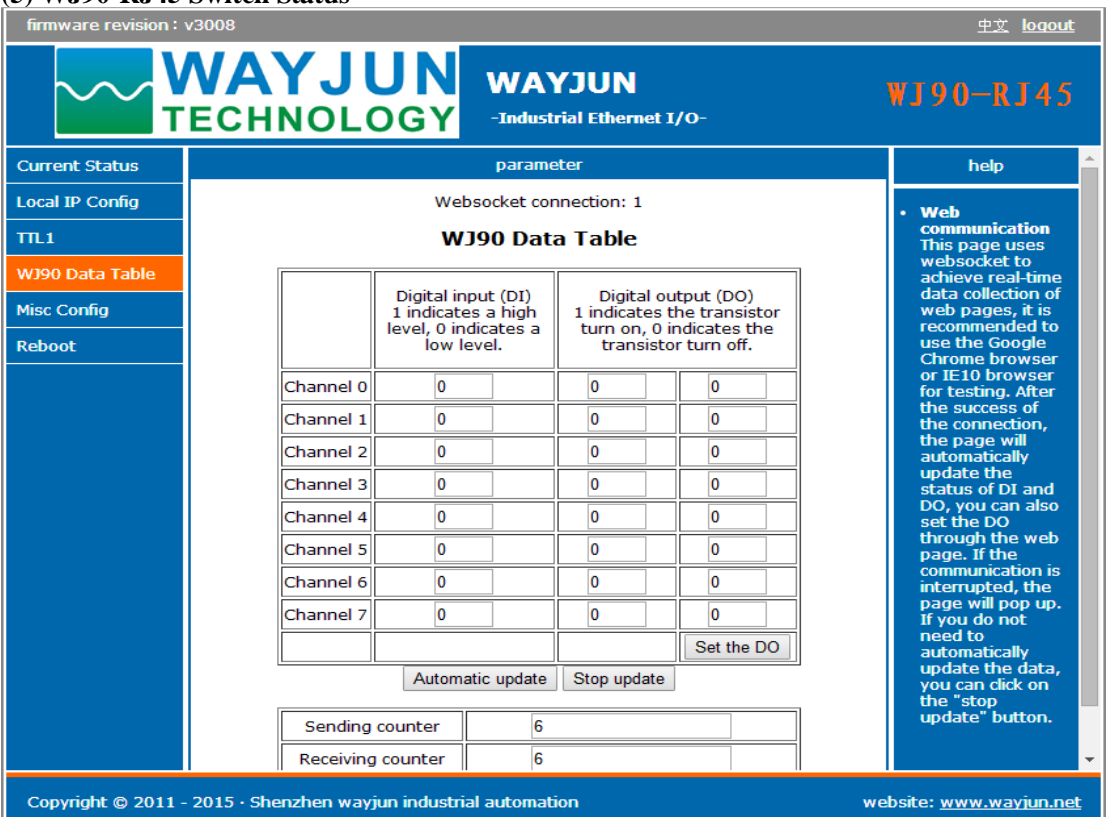

#### **(a) WJ90-RJ45 Switch Status Table**

Webpage real-time data acquisition: Since the webpage using **websocket** to achieve real-time data acquisition, it is recommended to use the **Google Chrome** browser or **IE10** browser for testing. After the success of connection, the page will update the DI and DO status automatically, DO output can also be set via the web. If communication is interrupted, the webpage will pop-up prompts. If you do not update the data automatically, you can click the "Stop Update " button.

If your phone browser supports **websocket**, you can also read the DI data and control DO output via your phone.

#### **(b) Sending/Receiving counter**

 $\overline{a}$ 

It is used to record the communication number between pages and the module.

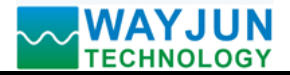

#### **(6) Advanced Settings**

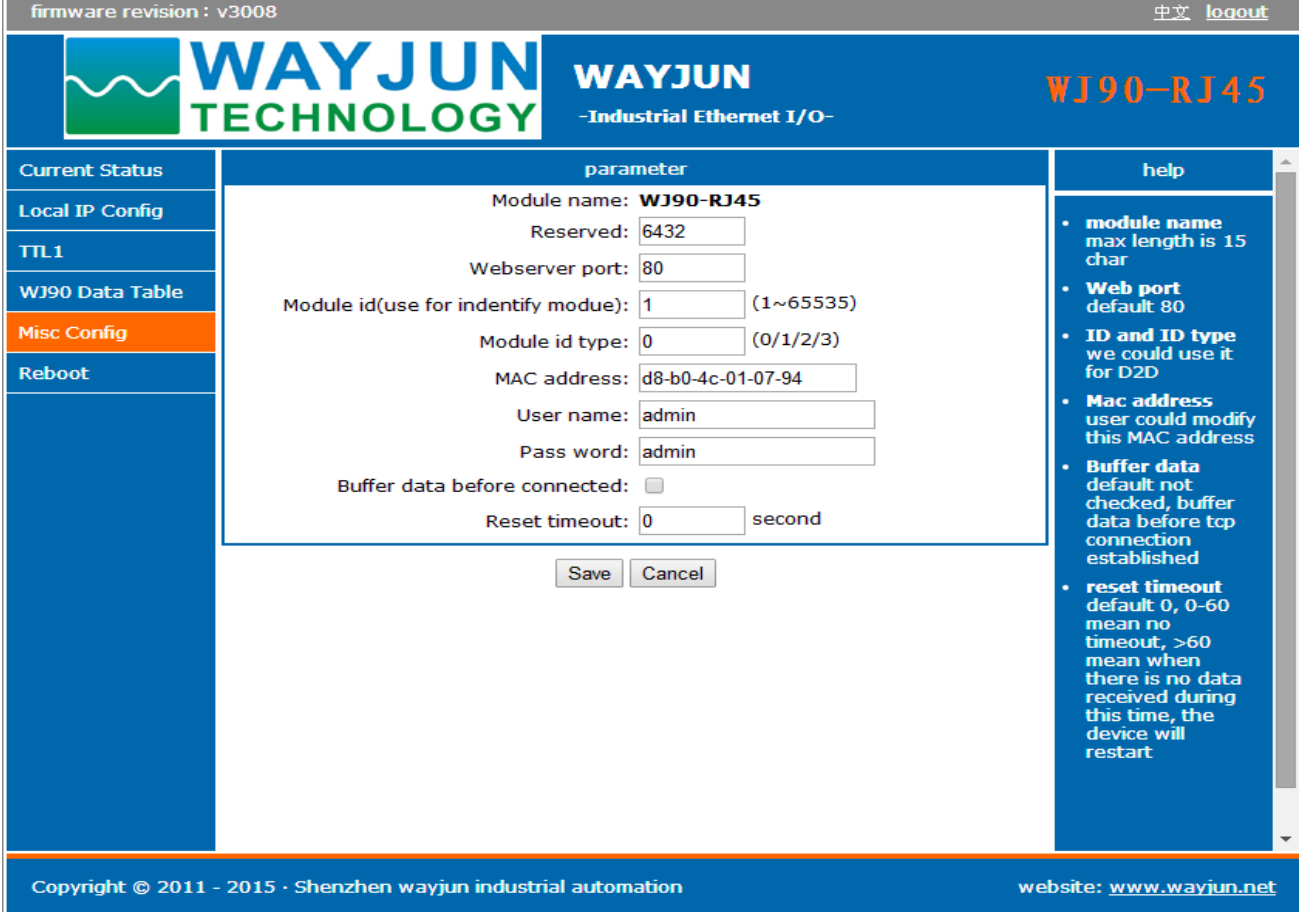

#### **(a) Module Name**

Module name defaults **WJ90-RJ45**, that is the factory name. It does not support to change module name.

#### **(b) Webpage Port**

Module contains built-in web server, the same as the conventional web server, both use port 80 pages, but this module provides the port modification function, after modification, can be accessed built-in web through other ports.

#### **(c) ID and ID type**

The default value, without modification

#### **(d) MAC address**

Users can modify the module MAC address as according to need

#### **(e) User name and password**

The user name and password are both default "**admin**", the length must be less than 6. After modifying , the restart to take effect.

#### **(f) Buffer data**

The default value, without modification

#### **(g) Reset timeout**

 $\overline{a}$ 

Default 0, 0 to 60 mean no timeout,

 $> = 60$ , mean when there is no data received during this time, the device will restart

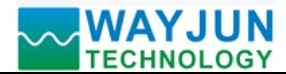

#### **(7) Module Managment**

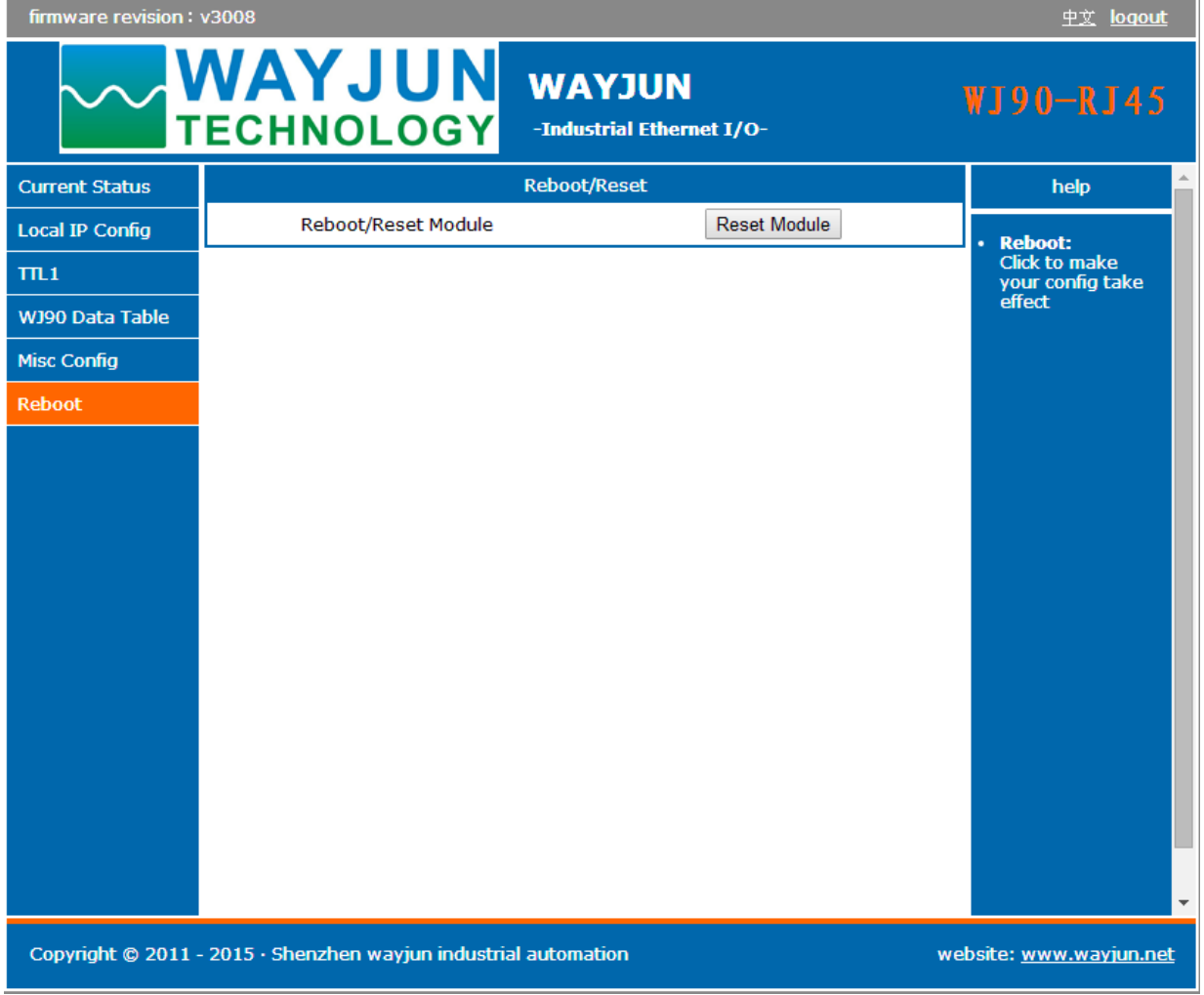

(a) Restart Module

Restart module to make your configuration take effect

### **FAQ about WJ90-RJ45**

#### **1>> Across the network Segment problems**

If the communication PC and device IP are not a network segment, and it is in a straight line, or under a sub-router, then they are unable to communicate simply.

Example:

 $\overline{a}$ 

Device IP: 192.168.0.7

Subnet Mask: 255.255.255.0

PC's IP: 192.168.1.100

Subnet Mask: 255.255.255.0

Device IP is 192.168.0.7, then the result could not land equipment page on the PC, also can not ping it.

If you want them to be able to communicate, you need set to 255.255.0.0 about the subnet mask of device/PC and the router, so that we can login module pages.

#### **2>> Device can ping but can not open the page**

There may be several causes:

1) The device is set up static IP, but conflicts to the existing device network IP

2) HTTP server port was to be modified (default should be 80)

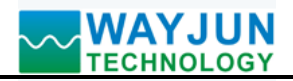

#### 3) Other reasons

Workaround: Re-set up an unused IP to the device, restore factory settings or input the correct port when open the browser.

#### **3>> every once in a while, dropped reconnection occurs**

Every once in a while, dropped reconnection phenomena occur

Cause: The serial server has an IP address conflict with other device

#### **4>> Communication is not normal, not on the network links, or can not search**

Currently used computer firewall needs to be closed (in the windows firewall settings)

Three local ports, not conflict, that is, must be set to different values, the default 23, 26, 29

With illegal MAC address, such as all-FF MAC address, there maybe appear unable to connect the target IP address, or MAC address repeat.

Illegal IP address, such as a router and network are not in a network segment, you may not be able to access the Internet.

#### **5>> Find hardware problems**

Bad power adapter, or plug connection is undesirable

Power light is not on, the LAN light is not bright, that is no power supply or the hardware is broken

Cable or network port hardware issues, view the status of the network port lights

Network interface hardware problems, you can check the network port status, etc., green light should be the long bright, yellow light should be flashing, instead of the long light or long off, otherwise it is a hardware problem

Wrong password, if you forget the password, you can restore the factory configuration (switch to **init**, the device is on 10 seconds, then put on the switch to **normal**)

**Size(unit:mm) DIN35 Rail Mounted** 

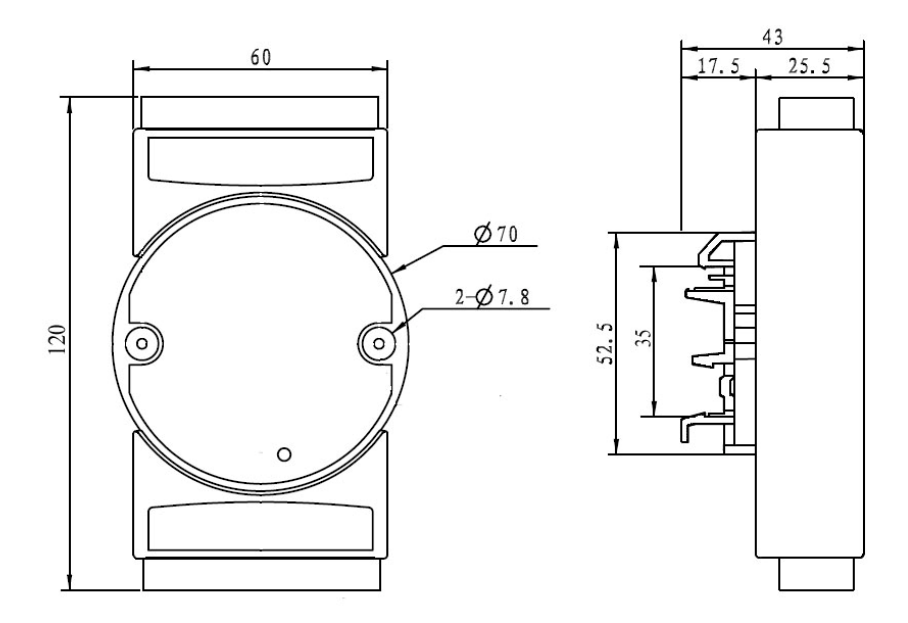

#### **Warranty**

Two years (but violate operating rules and requirements to create damage, clients need pay maintenance costs) **Copyright** 

# Copyright © 2016 **Shenzhen WAYJUN Industrial Automation**

Specifications subject to change without notice.

#### **Brand**

 $\overline{a}$ 

In this manual, mentioned other trademarks and copyright belongs to their respective owners.

Version: V1.0